## **[Reminder Emails](https://help.jlive.app/reminder-emails/)**

By default, Jlive sends automatic Reminder Emails for each event. However, this can easily be disabled for a particular event if you want.

## **How to Disable Reminder Emails**

On the "Access and Privacy" step of the event creator, there is a "Reminder Email" section. Here you can enable / disable the Reminder E-mails that are sent 1 hour and 48 hours before the start of your events.

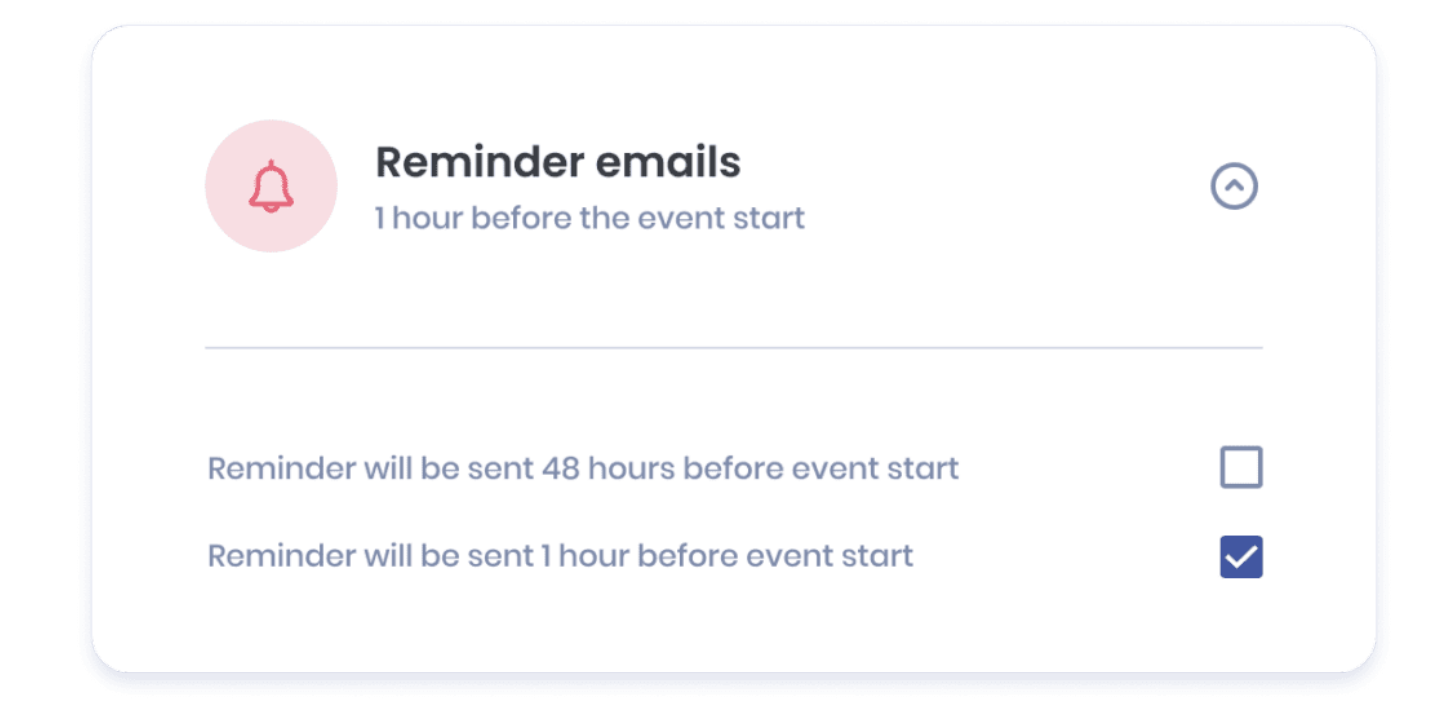